Start your

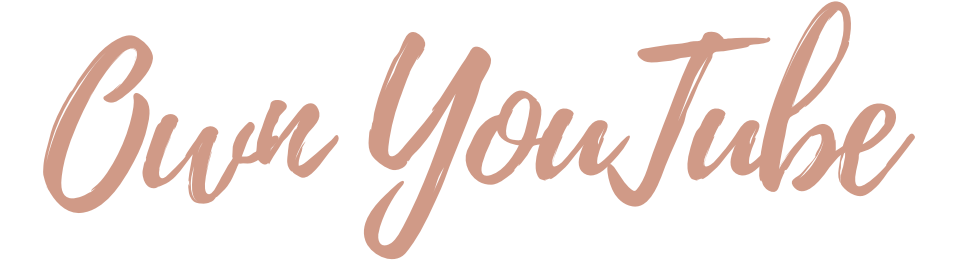

Channel

written by leah anderson

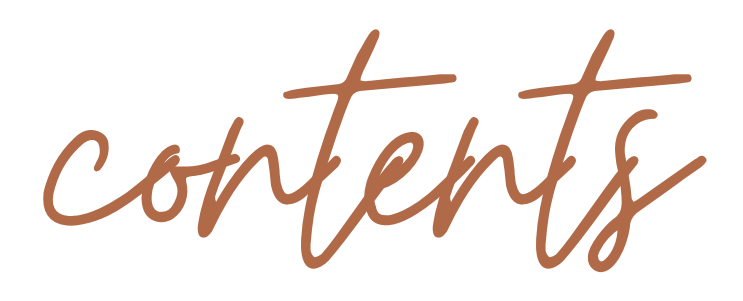

04 introduction 06 Set Up 08 Design 10 Optimization and Grouping 56 Video Thumnails

04

A note From the Author

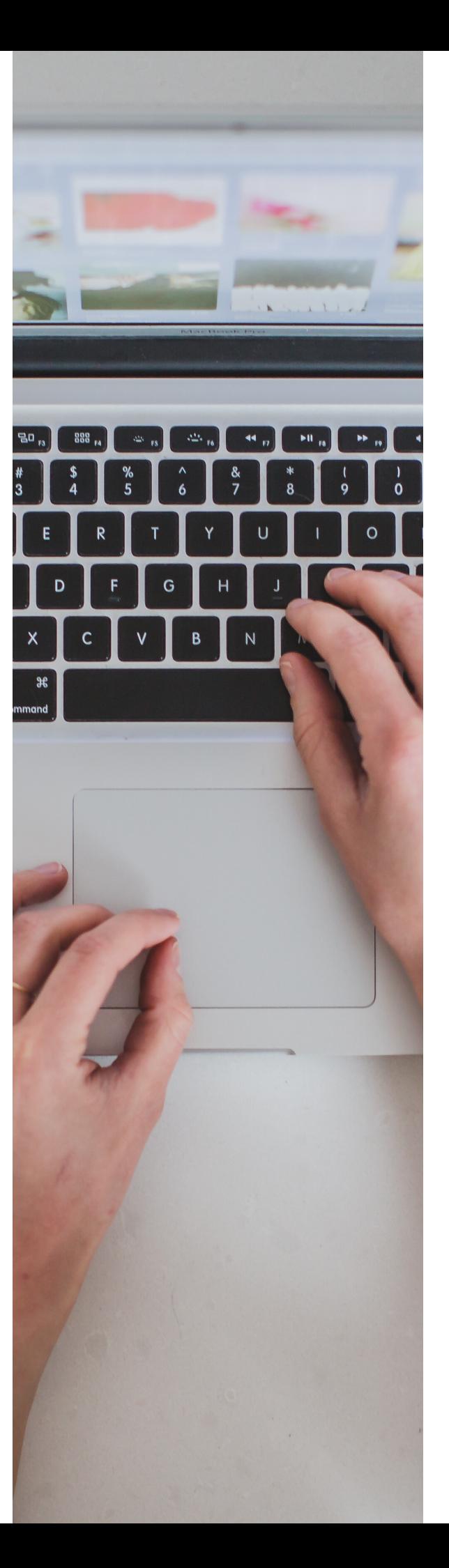

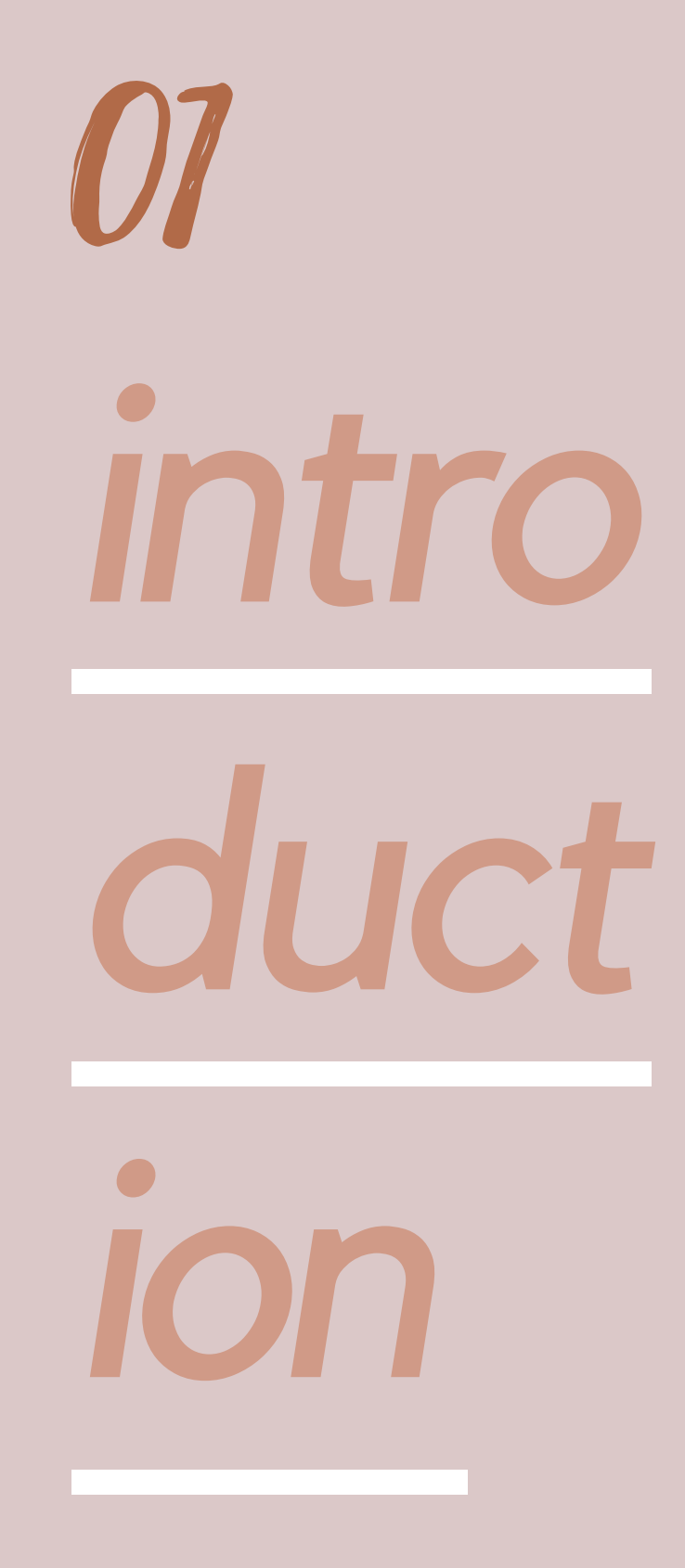

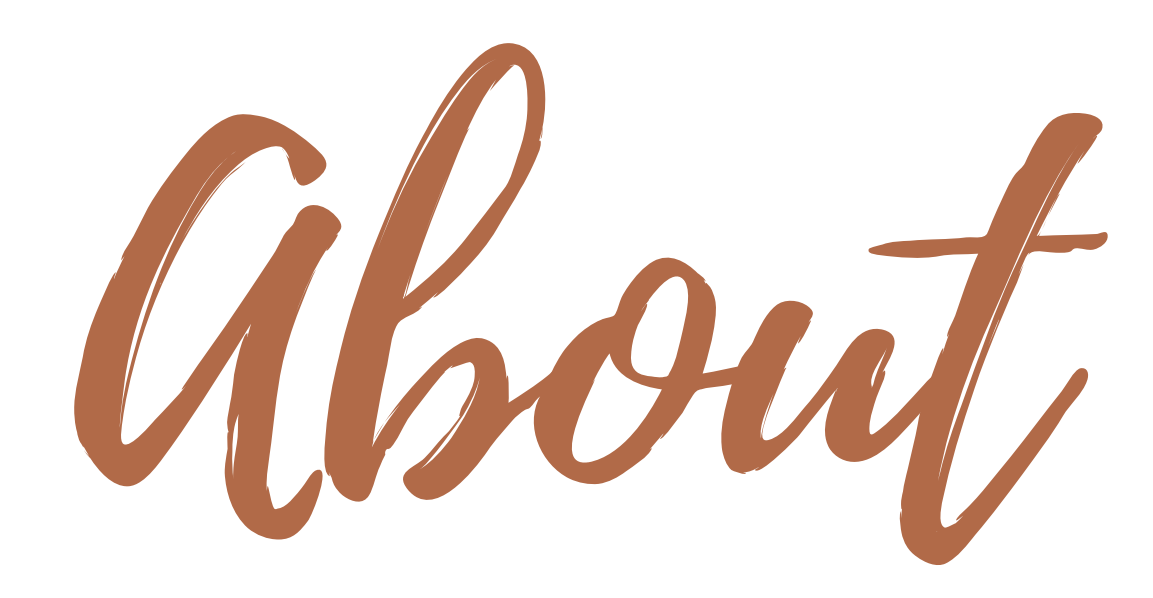

This Digital Book is made to help you c reate a YouTube channel that people will want to subscribe to! It will guide you step by step in order to help you achieve a beautifully designed channel that will help you gain real fans and subscribers!

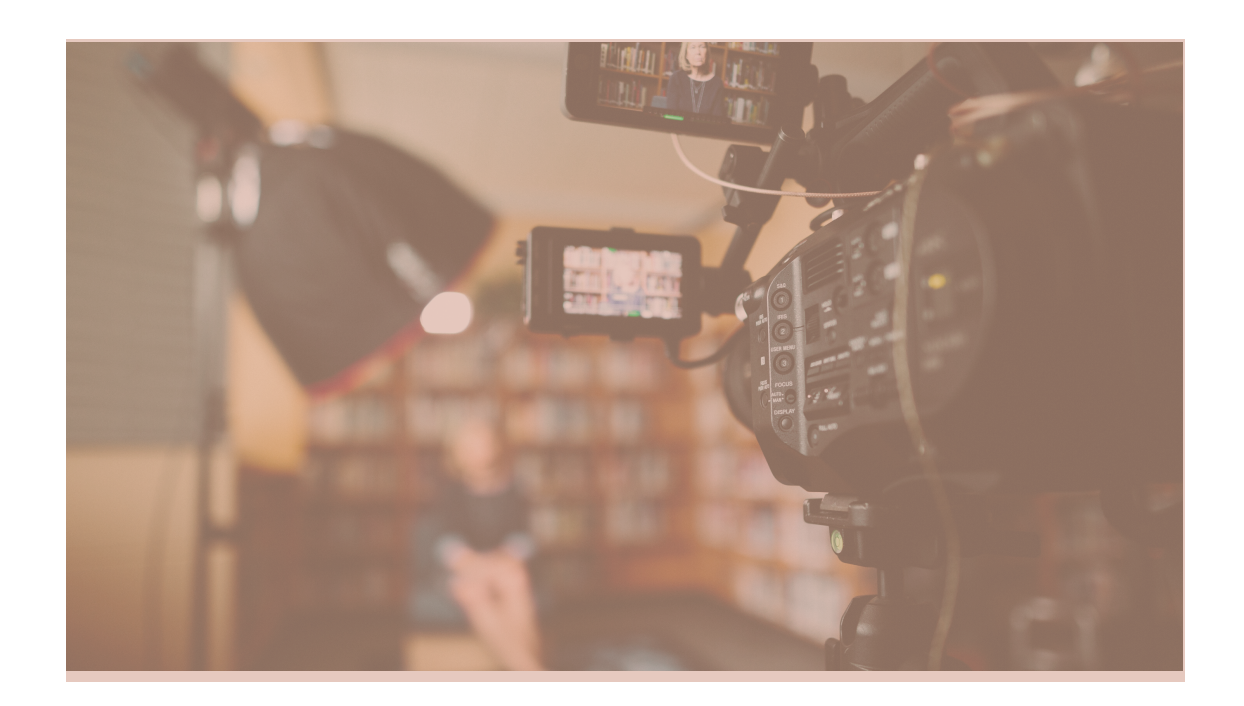

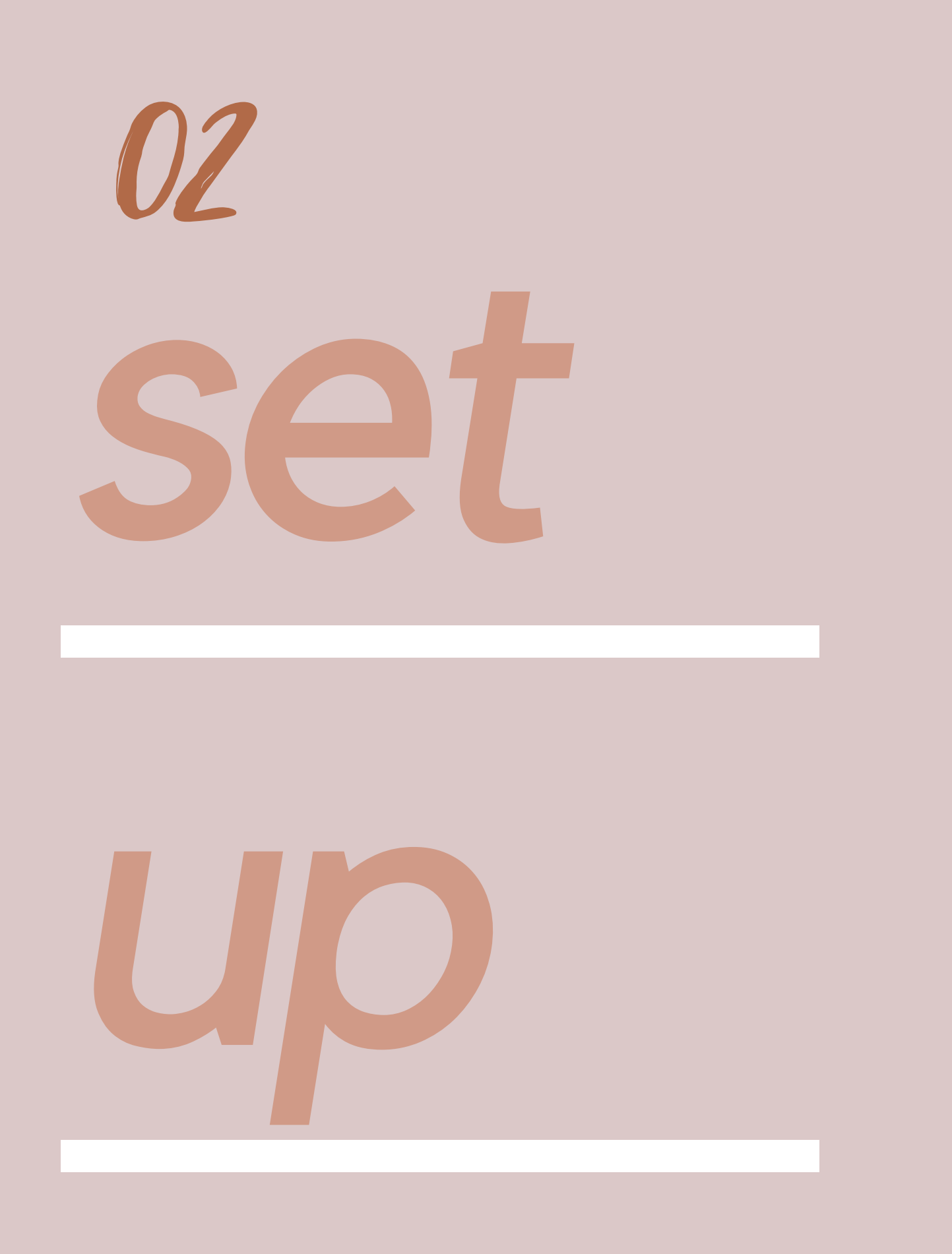

In order to begin your channel you will first need an email account through Google.

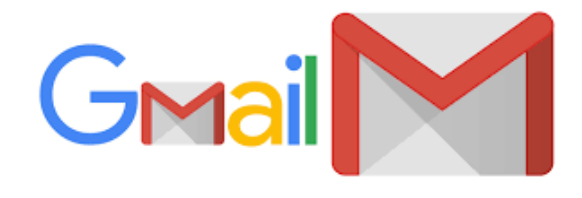

After this, you will need to go to the YouTube App and sign in with the account you just c reated!

Set Up

Now you will need to choose a name for

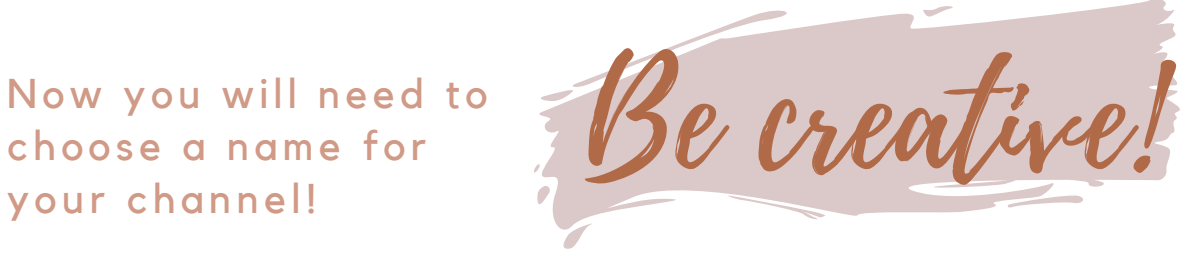

Choose a name that represents what you want your channel to be about!

Now it's time for a profile photo! You will need to go to your Google Gmail account and click on your profile picture in the top right. Click manage account, and then click on the profile. This will allow you to change it to something that goes with what your YouTube channel will be about. It is the one that will be seen in the circle on the main page of your channel!

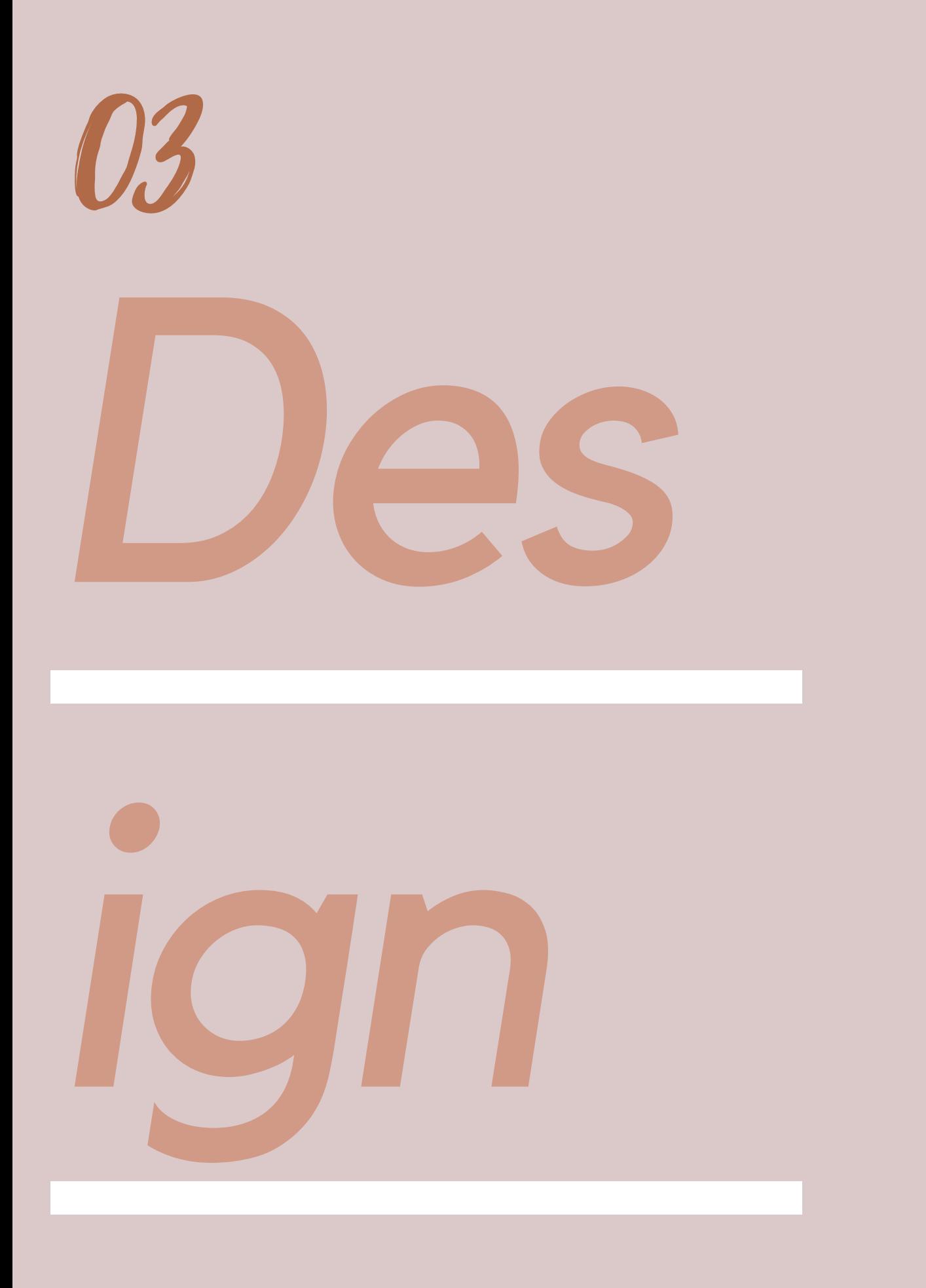

Design

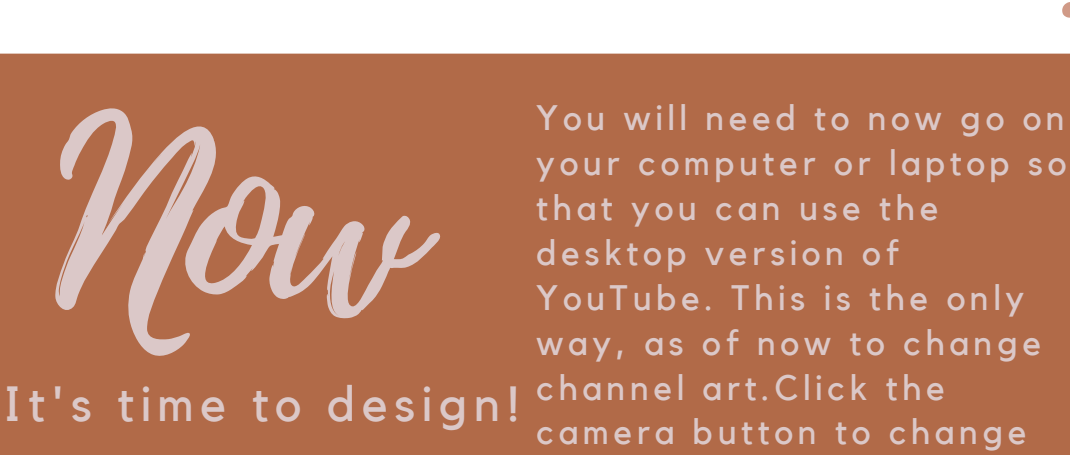

If you have no channel art, DON'T worry! I am now going to tell you ways that you can c reate it!

it!

Apps to create customized channel art!

\*Note: make sure it is the correct size of channel art, 2560x1440 Some apps, such as Canva have templates that are already this size.

Canva Desyner Phonto Picsart

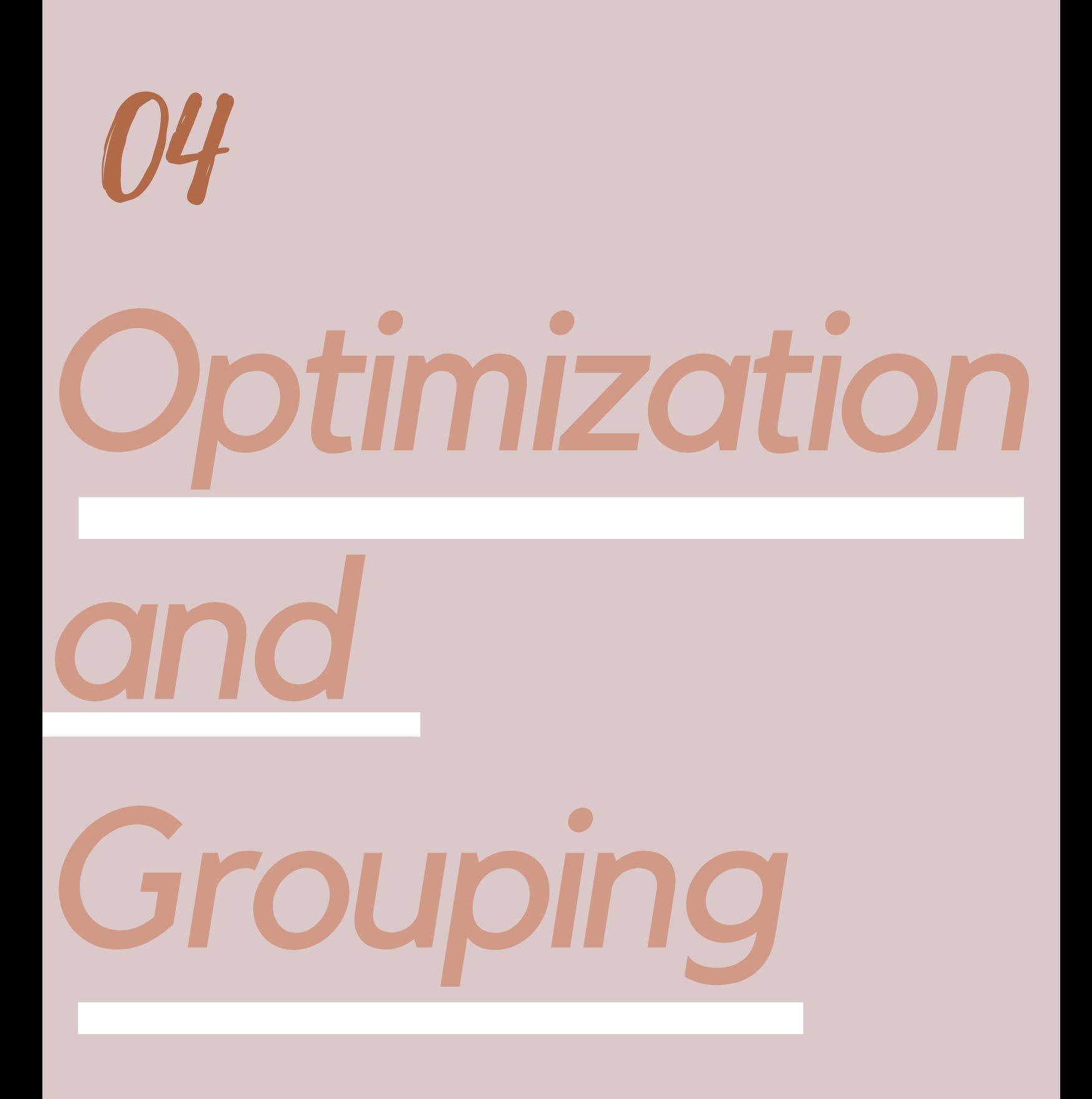

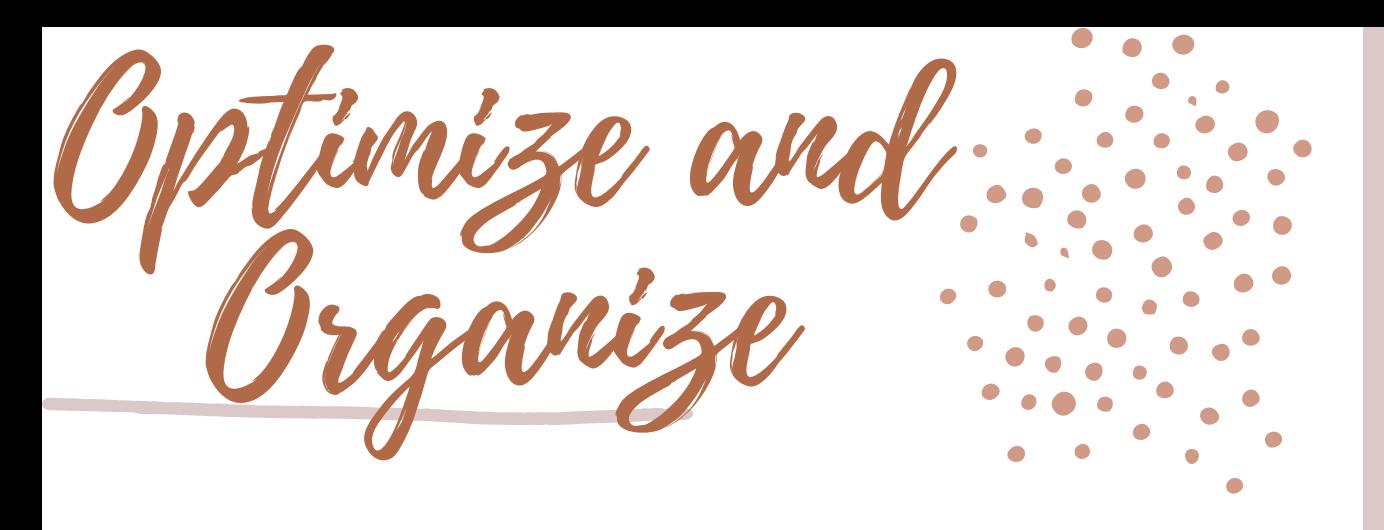

Now that you have got your channel art and profile picture, it is time to post your first video! Below I am going to link a video that will give you ideas for your first video, if you don't know what to post yet.

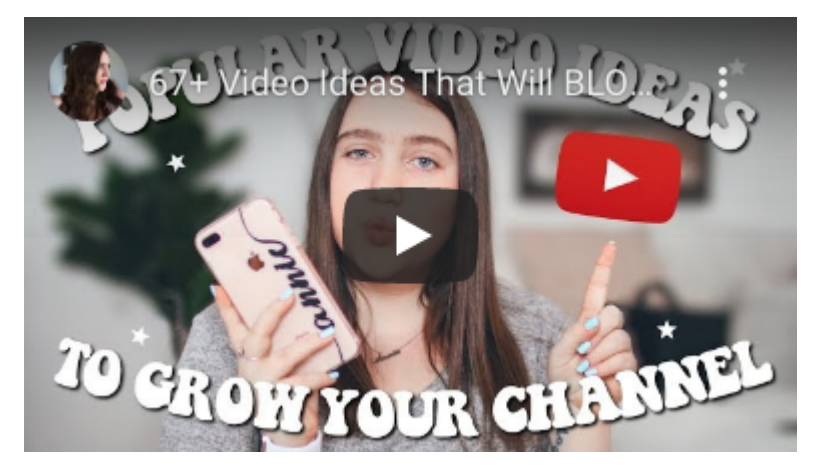

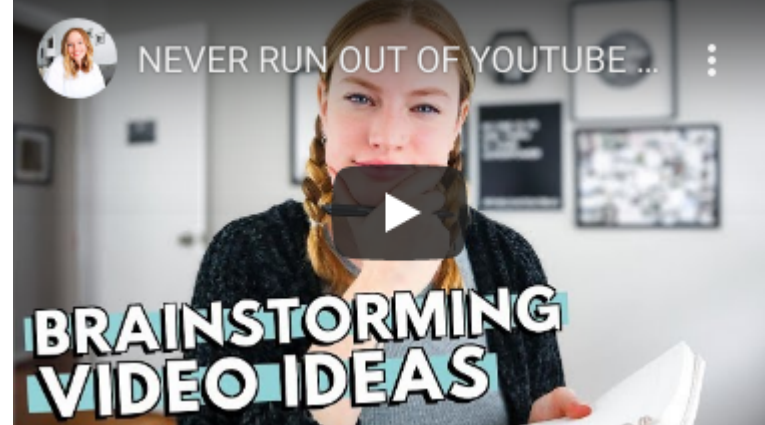

Now that you have as sumingly pos ted your first video, you should optimize your channel. You can do this by creating playlists that have names that will group certain videos together. After

this you will need your laptop or computer again and you will need to press " customize channel". After this, select "add a section"

After this select to add your playlist. You can now choose if you want it to be horizontal or vertical.

Ture a Vid

Continued!

## You can do that here:

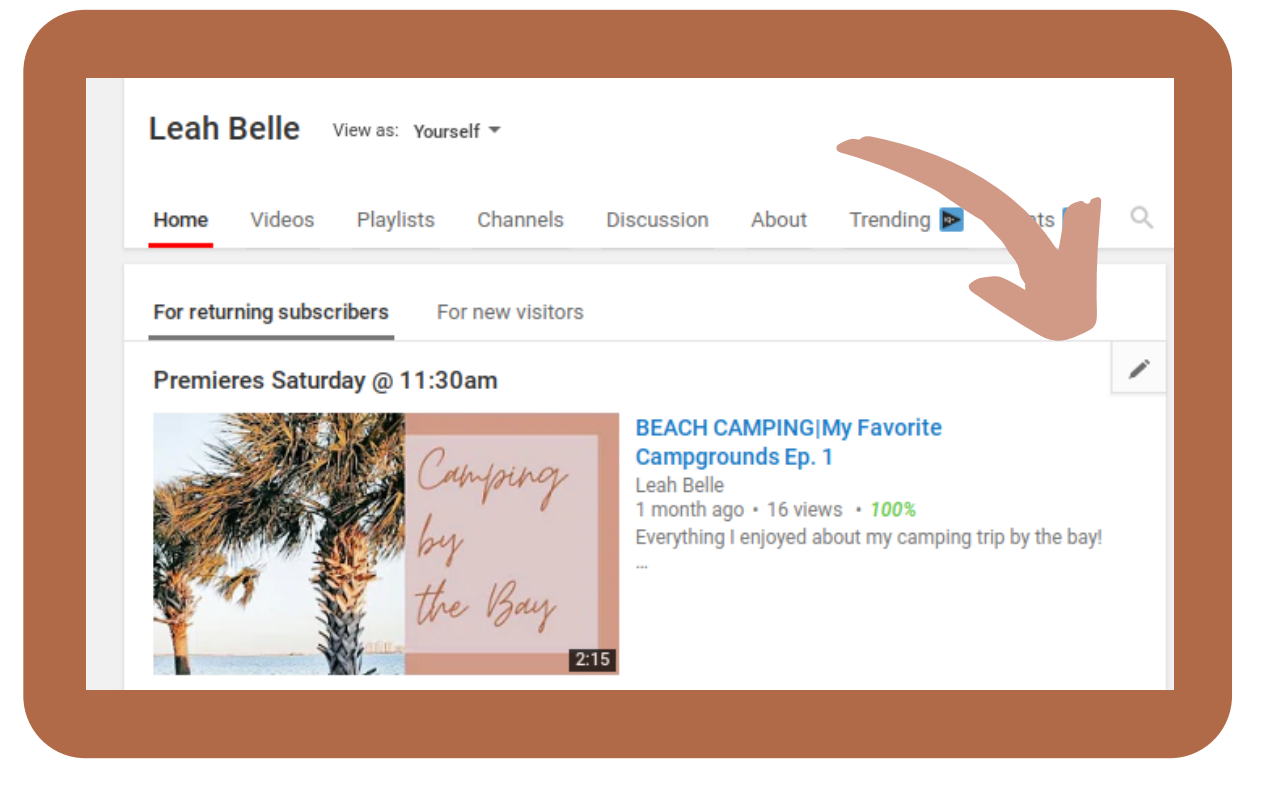

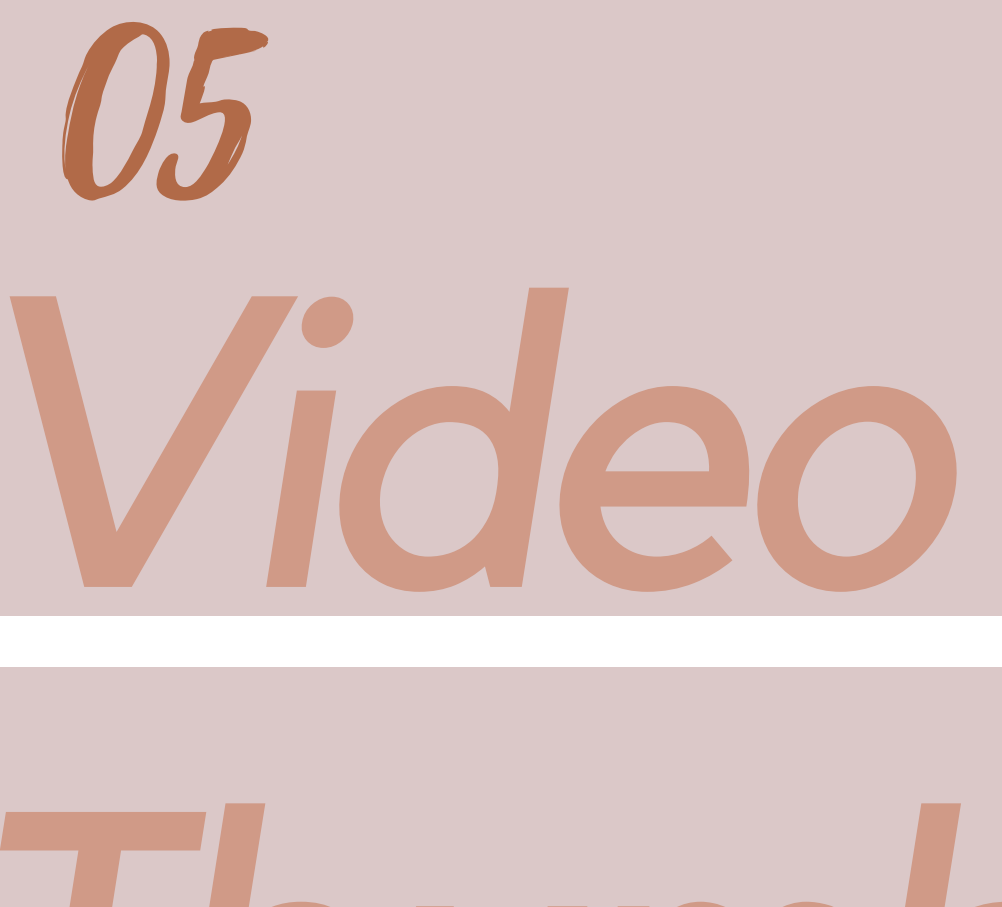

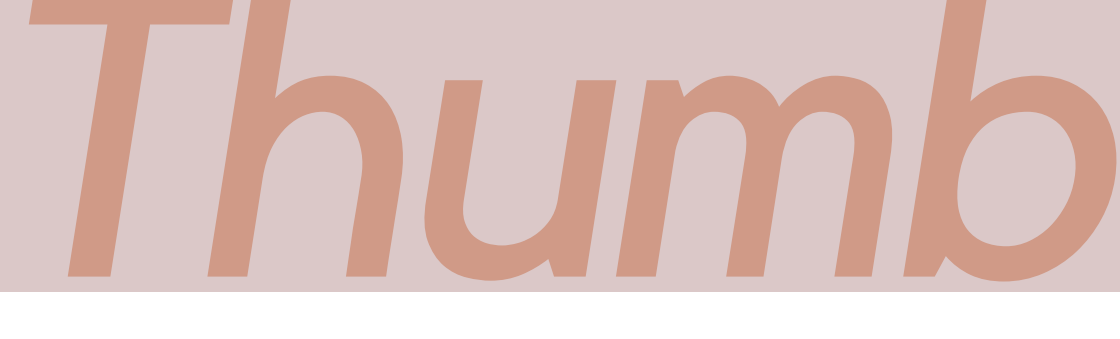

## *nails*

Now you need to create a thumbnail! You can do this with multiple apps, such as

Vacinkai

Phonto Canva Desyner Picsart

Make your thumbnails for one coordinate with your channel, and tell the watcher a little about what your video will consist of! Making an attracting thumbnail will guide more people to your **B video!**<br>B video!

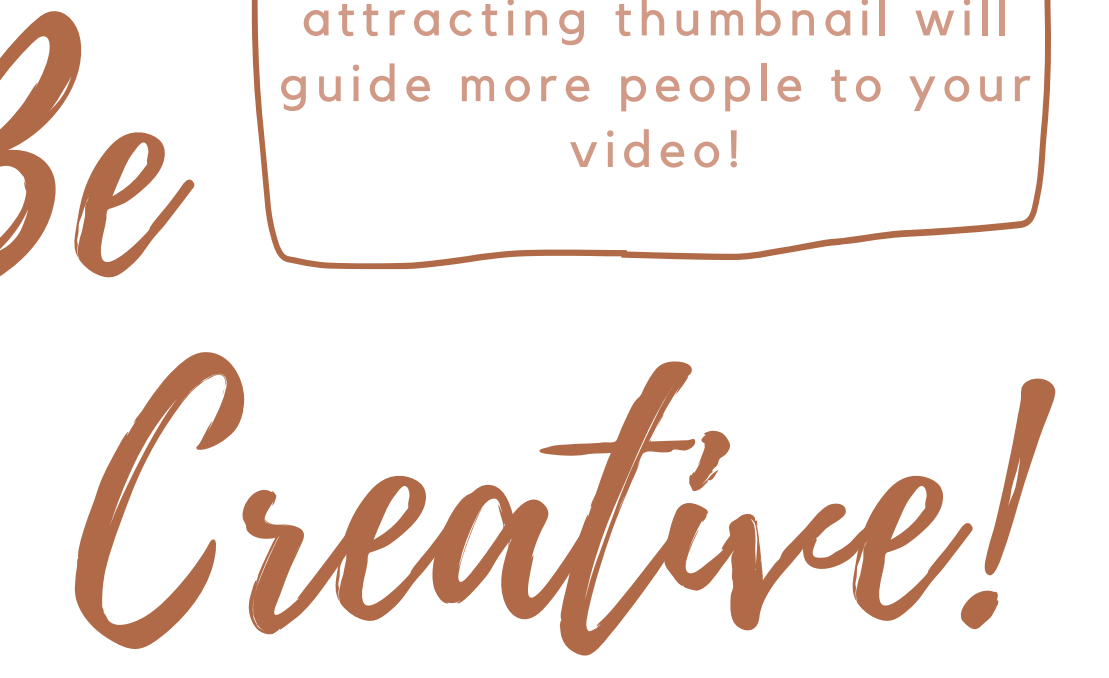

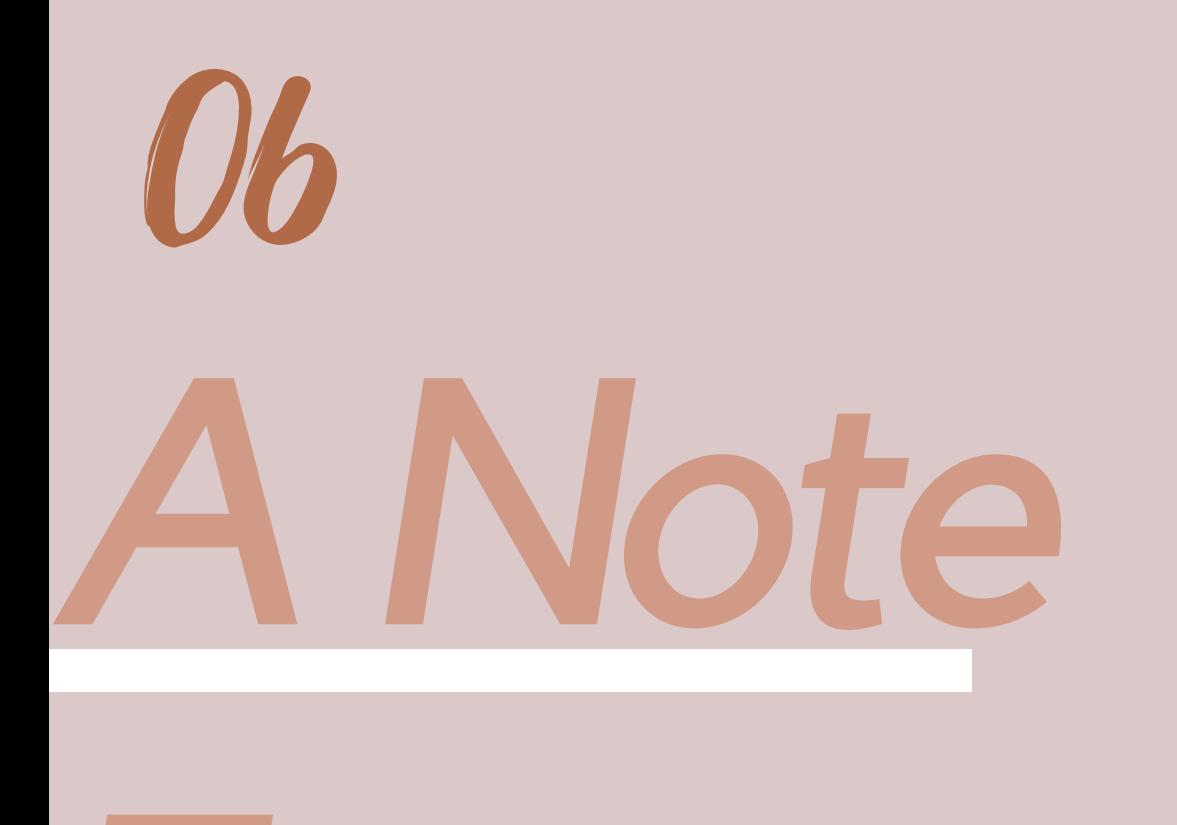

## *From The Author*

I am so excited for you! I know that with these tips you will do great! I hope you use them to your advantage and that your channel will flourish! Remember to be yourself and never listen to the haters! Hello! (n) Love, Leah